# **Using Surrey Online School**

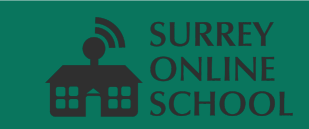

**If you experience any difficulties or need further guidance, please don't hesitate to call 01483 519 800; a member of the SOS Team will be more than happy to assist you.**

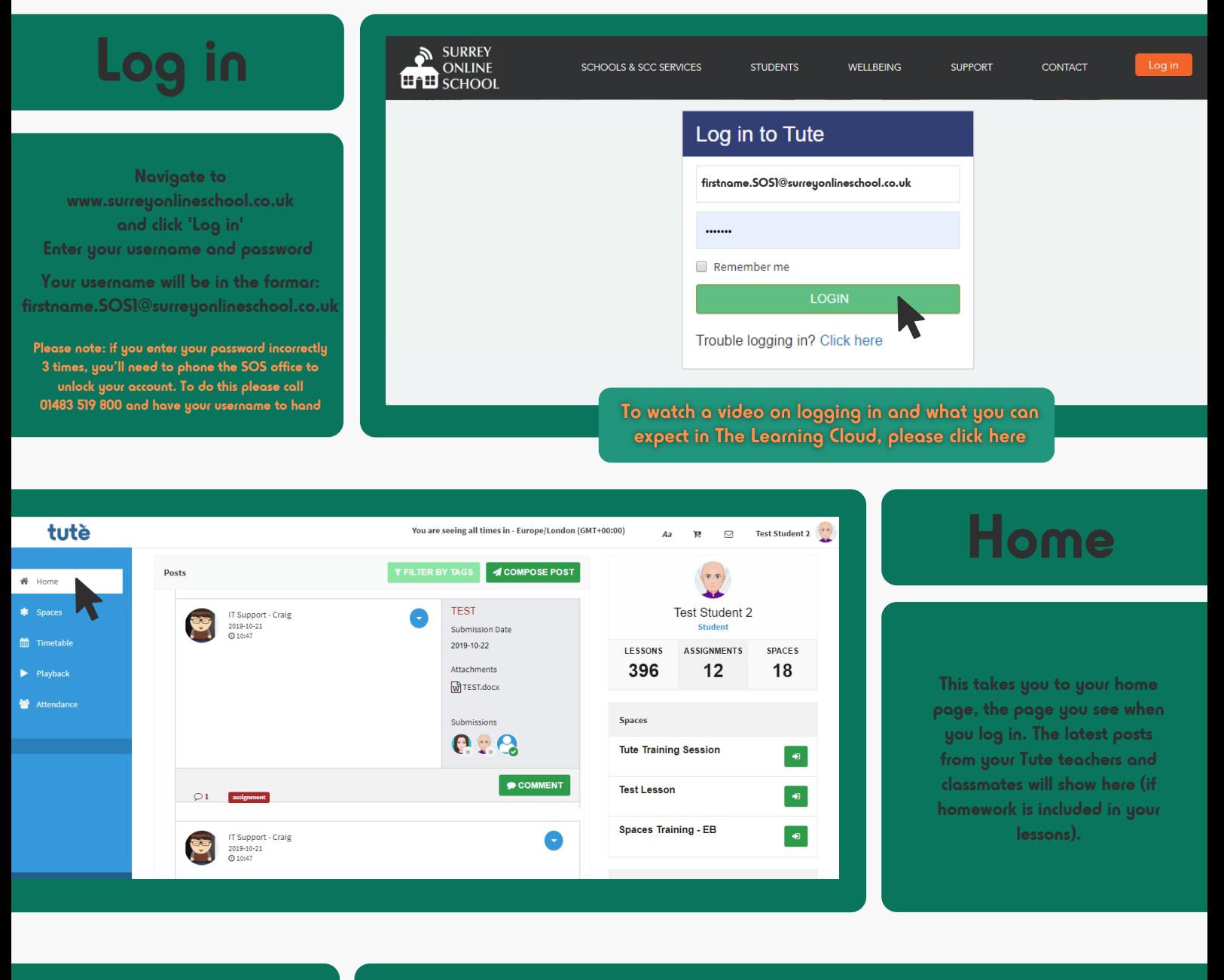

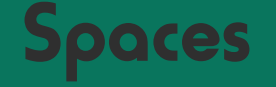

**If your lessons include homework and independent learning, this is where you'll find them! A Tute Space is where your teacher will post assignments, set homework and provide useful resources. You can submit your work here and ask for help from your teacher.**

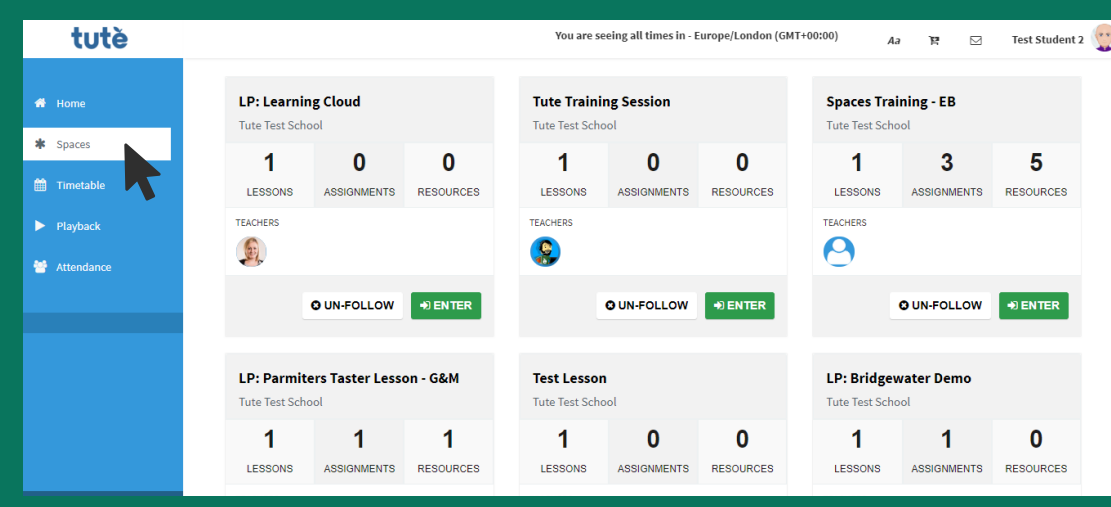

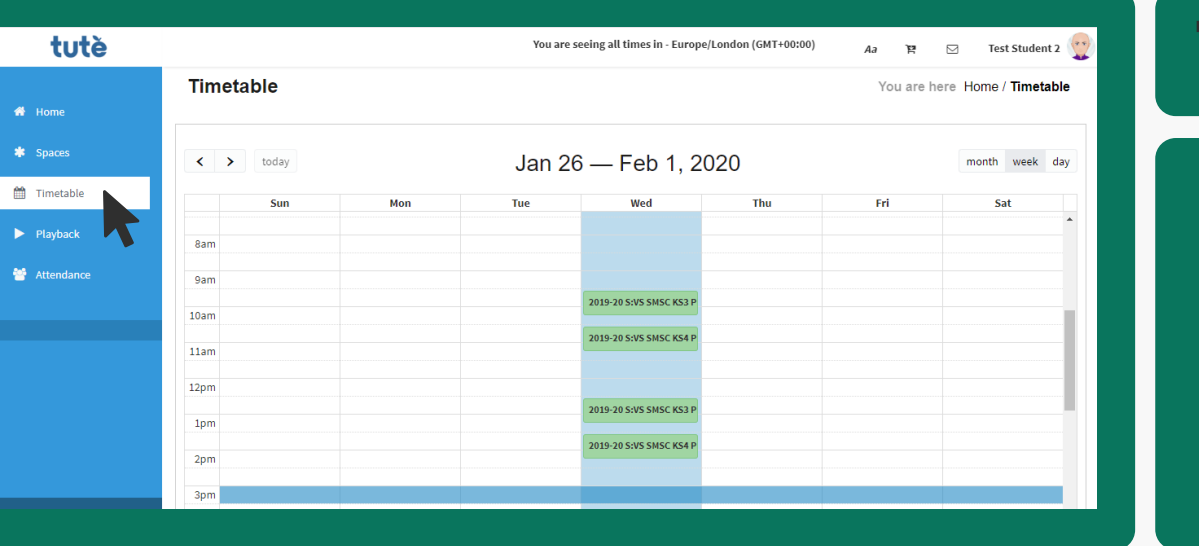

#### **Timetables**

**All of the lessons that you're enrolled onto will show here, in your personal timetable. Hovering over the lessons will show you more info and when it's time for the lesson, you just click it and it will take you to the Learning Cloud – the online classroom where your teacher will be waiting.**

## **Join lesson**

**If your lesson is about to start, you will see a yellow banner across the top of the page, Just click the green "Join Now" button it and it will take you to the Learning Cloud – the online classroom where your teacher will be waiting.**

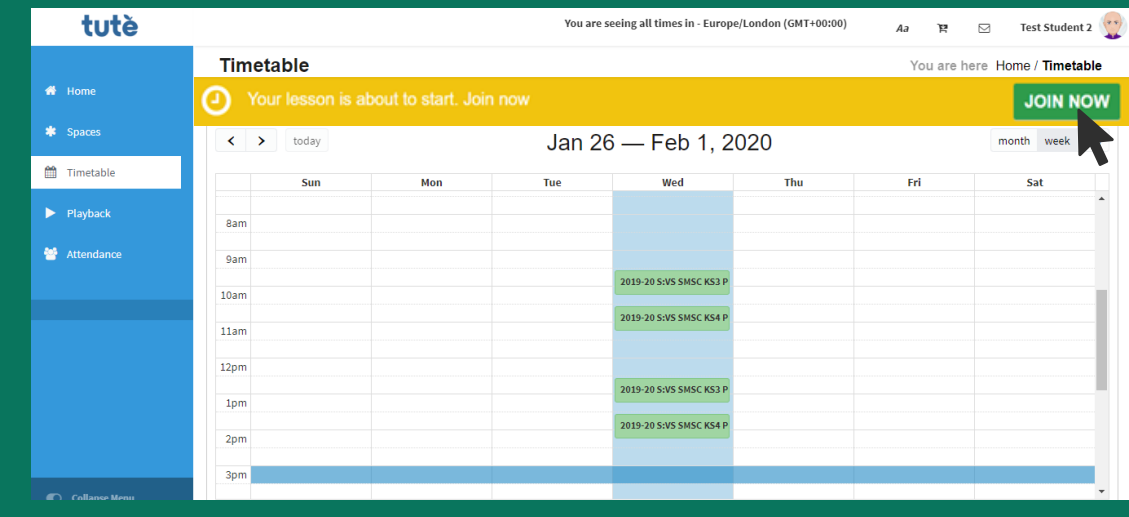

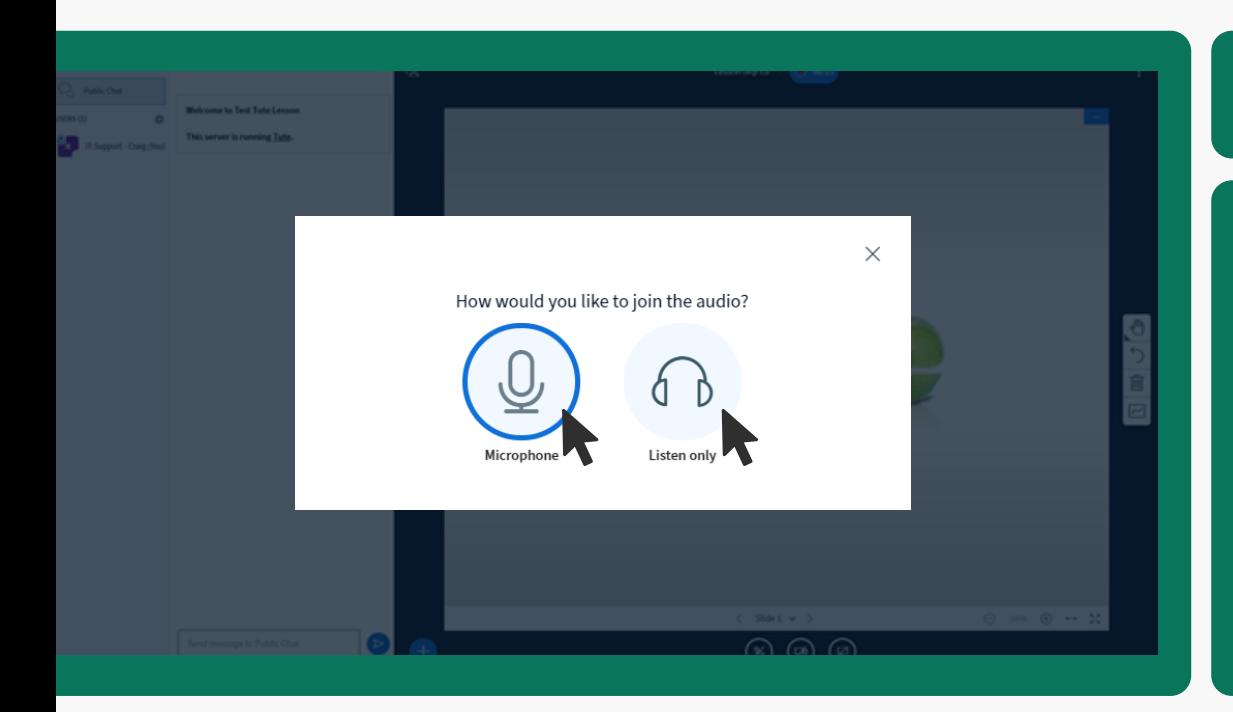

#### **Allow audio**

**You have the option to join microphone or just listen only. You have to choose one to hear your teacher, but which one you choose is up to you. If you miss this step, just log out and log back in.**

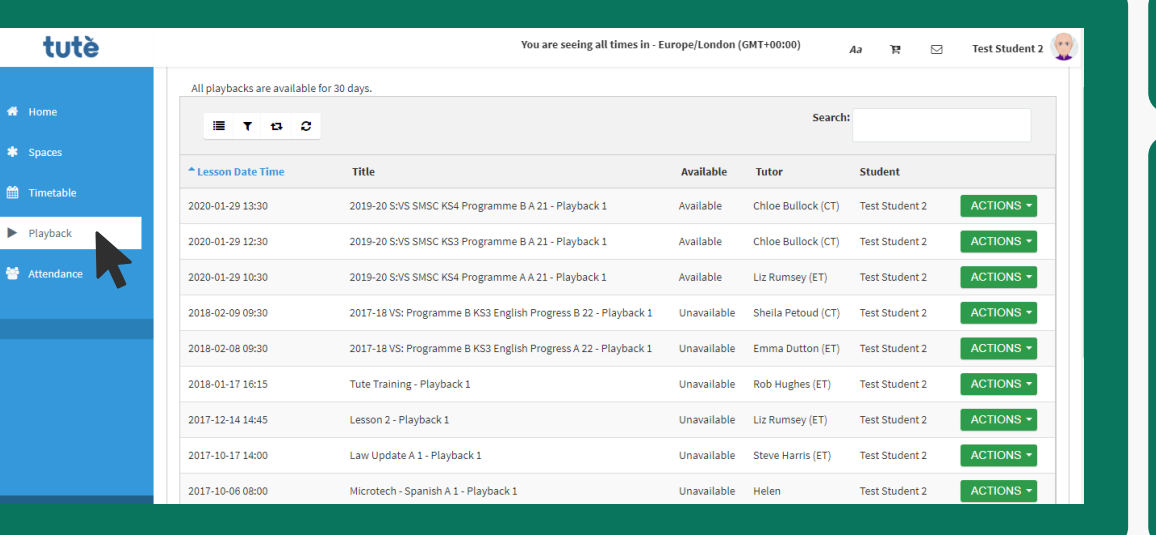

# **Playback**

**All Tute lessons are recorded. You can access the lessons by clicking here and filtering to find the one you need. It's a great revision tool, fantastic when you've missed a lesson and it's something that we can share with your teachers too. You might need to scroll to get to the point where your teacher started the lesson.**

# **Attendance**

**Attending lessons is important for your progress. This tab allows you, and teachers, to look at your attendance data. This is captured automatically when you log in (or don't log in!) to a lesson. An email is sent to your contact if you're late and we always report any absence; it's very important for them to check that you're ok.**

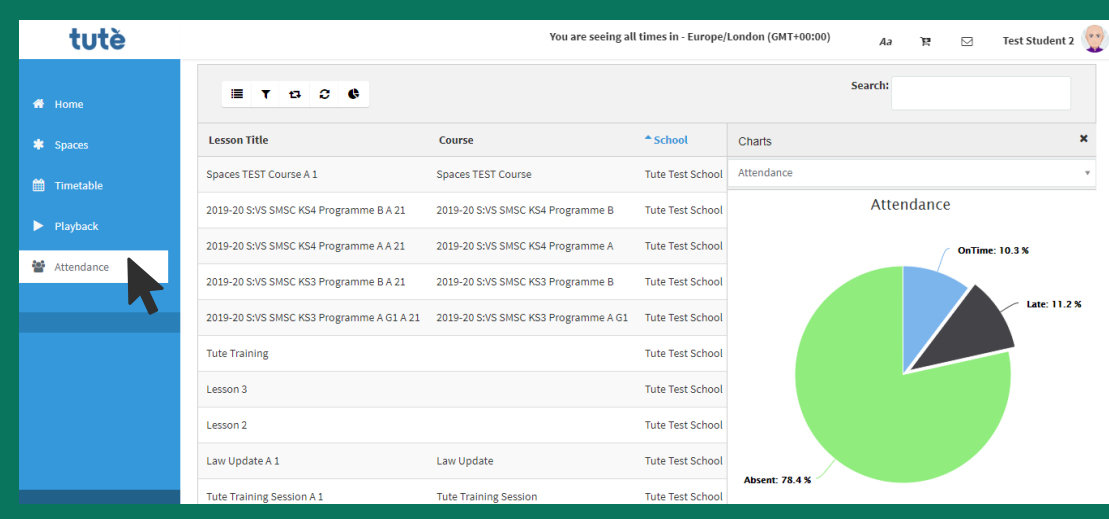

# **Happy to help**

**If you experience any difficulties or need further guidance, please don't hesitate to call; a member of the SOS Online Team will be more than happy to assist you.**

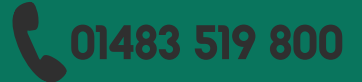

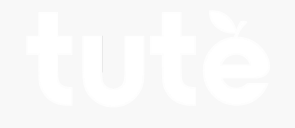